National
Qualifications
2014

Mark

X735/75/01

# Graphic Communication

THURSDAY, 8 MAY 1:00 PM - 2:30 PM

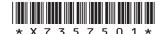

| Fill in these boxes and read what | is printed below. |                    |                |
|-----------------------------------|-------------------|--------------------|----------------|
| Full name of centre               |                   | Town               |                |
|                                   |                   |                    |                |
| Forename(s)                       | Surname           |                    | Number of seat |
|                                   |                   |                    |                |
| Date of birth Day Month Year      | Scot              | tish candidate nun | nber           |
| D D M M Y Y                       |                   |                    |                |

#### Total marks — 60

Attempt ALL questions.

Write your answers clearly in the spaces provided in this booklet. Additional space for answers is provided at the end of this booklet. If you use this space you must clearly identify the question number you are attempting.

All dimensions are in mm.

All technical sketches and drawings use third angle projection.

You may use rulers, compasses or trammels for measuring.

Use blue or black ink.

Before leaving the examination room you must give this booklet to the Invigilator; if you do not, you may lose all the marks for this paper.

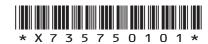

1. A graphic designer for a football magazine is commissioned to design a chart or graph. It should display the information in the table below in a visually stimulating and easy to read manner.

| English Premier League players' average annual basic wages from 2000–2010 |                              |  |  |  |
|---------------------------------------------------------------------------|------------------------------|--|--|--|
| Season                                                                    | Average<br>annual basic wage |  |  |  |
| 2000–2001                                                                 | £451,274                     |  |  |  |
| 2001-2002                                                                 | £566,932                     |  |  |  |
| 2002-2003                                                                 | £611,068                     |  |  |  |
| 2003-2004                                                                 | £651,222                     |  |  |  |
| 2004–2005                                                                 | £630,355                     |  |  |  |
| 2005—2006                                                                 | £685,748                     |  |  |  |
| 2006—2007                                                                 | £778,103                     |  |  |  |
| 2007—2008                                                                 | £960,377                     |  |  |  |
| 2008-2009                                                                 | £1,066,391                   |  |  |  |
| 2009–2010                                                                 | £1,162,350                   |  |  |  |

| (a) | State the most suitable type of chart or graph to use when presenting the information in the table above. | 1 |
|-----|----------------------------------------------------------------------------------------------------|---|
| (b) | Explain <b>one</b> reason for using this type of chart or graph.                                          | 1 |
|     |                                                                                                    |   |

Total marks 2

Page two

MARKS DO NOT WRITE IN THIS MARGIN

An advertising company has produced a promotional graphic to be used at a sports stadium. The graphic will be placed on the advertising boards around the pitch.

The initial layout is shown below.

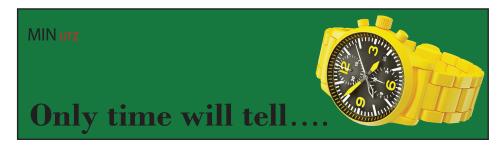

#### Layout 1

| (a) | State one instance where harmony has been used in layout 1. | 1 |
|-----|-------------------------------------------------------------|---|
|     |                                                             |   |
|     |                                                             |   |

The graphic artist has decided to change the background colour to violet as shown below.

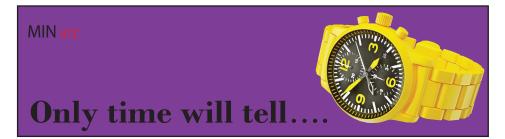

#### Layout 2

| (b) | (i)   | Explain a reason for changing the background colour to violet.     | 1 |
|-----|-------|--------------------------------------------------------------------|---|
|     | (ii)  | State whether violet is an advancing or receding colour.           | 1 |
|     | (iii) | Describe the effect the violet background colour has on the watch. | 1 |

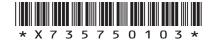

Page three

The graphic artist wants to change the shade of violet used for the background colour as shown below.

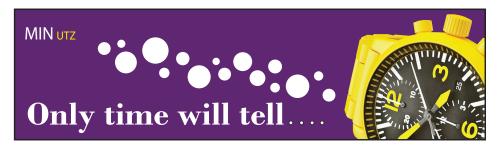

#### Layout 3

| (c) | Explain how to create a <b>shade</b> of violet.                                    | 1 |
|-----|------------------------------------------------------------------------------------|---|
| (d) | Describe <b>two</b> examples of <b>unity</b> in <b>layout 3</b> .  Method 1        | 2 |
|     | Method 2                                                                           |   |
| (e) | Describe how the desktop publishing technique 'bleed' has been used in layout 3.   | 1 |
| (f) | Describe how the desktop publishing technique 'reverse' has been used in layout 3. | 1 |
|     |                                                                                    |   |

Page four

| (continued | ) |  |  |
|------------|---|--|--|

2.

MARKS DO NOT WRITE IN THIS MARGIN

2

The owners of the sports stadium decide to show the advert on their electronic advertising boards.

| (g) | State <b>two</b> environmental benefits of advertising this way. |
|-----|------------------------------------------------------------------|
|     | Benefit 1                                                        |
|     | Benefit 2                                                        |

Total marks 11

[Turn over

Page five

Two stages in the production of a 3D CAD model of a headphone connector are shown below.

#### Stage 1

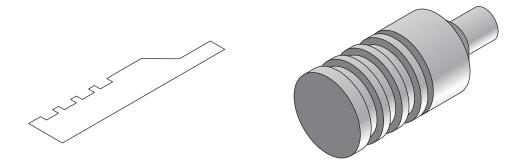

**Before After** 

Stage 2

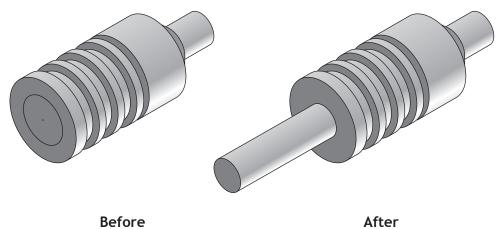

- (a) State the name of the 3D modelling feature which has been used in Stage 1. 1
- (b) State the name of the 3D modelling feature which has been used in Stage 2. 1

Total marks 2 Two building symbols which are commonly found in sectional views of buildings are shown below.

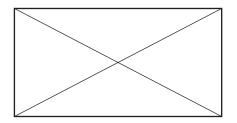

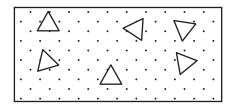

Symbol 1

Symbol 2

State the name of:

2

Symbol 1 \_\_\_\_\_

Symbol 2

**5.** A 3D CAD model of a new craft knife design is shown below.

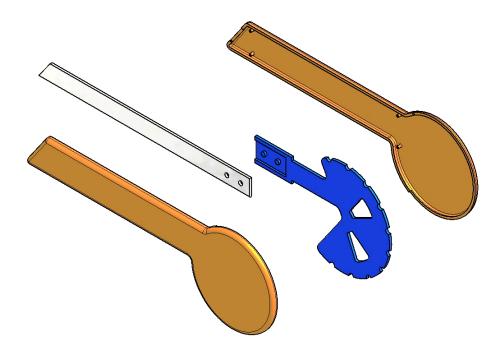

State three disadvantages to a design company of using 3D modelling instead of traditional manual methods.

3

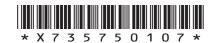

Page seven

[Turn over

A variety of views of a child's wooden toy train are shown below.

Diagram 1a:

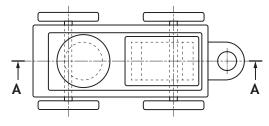

Diagram 1b: Component 1 Main body Component 3 Wheels Component 2 Lower body and axle

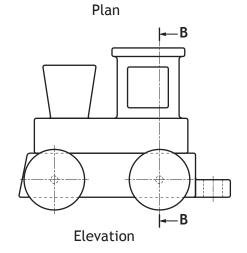

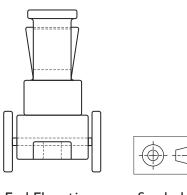

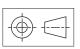

**End Elevation** 

Symbol X

- (a) State the name of the type of drawing shown in Diagram 1a. 1
- (b) State the name of Symbol X in Diagram 1a. 1
- (c) Describe the purpose of Symbol X. 1

MARKS | DO NOT WRITE IN

Four potential Sectional Elevations of the toy train views are shown below.

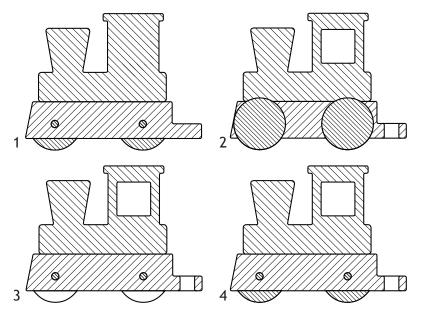

Diagram 2: Sectional Elevations on A-A

(d) State, with reference to Diagram 1a and Diagram 2, the correct Sectional Elevation on A-A.

1

Four potential Sectional End Elevations of the toy train views are shown below

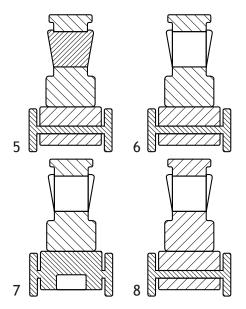

Diagram 3: Sectional End Elevations on B-B

(e) State, with reference to Diagram 1a and Diagram 3, the correct Sectional End Elevation on B-B.

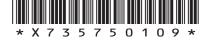

Page nine

1

MARKS DO NOT WRITE IN THIS MARGIN

## (continued)

Two pictorial views of the toy train are shown below.

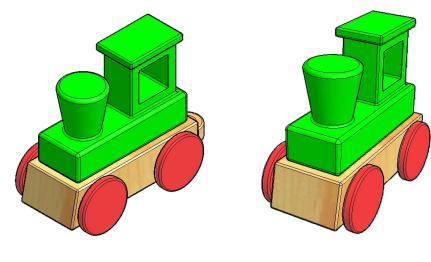

View 1 View 2

(f) State the name of the pictorial view shown at:

(i) View 1 1

(ii) View 2 1

(g) State the name of another two types of pictorial views which would be suitable to show the train. 2

Pictorial type 1

Pictorial type 2

Page ten

A partial End Elevation complete with relevant dimensions (Diagram 4a) of the toy train is shown below. An End Elevation of the train track is shown (Diagram 4b).

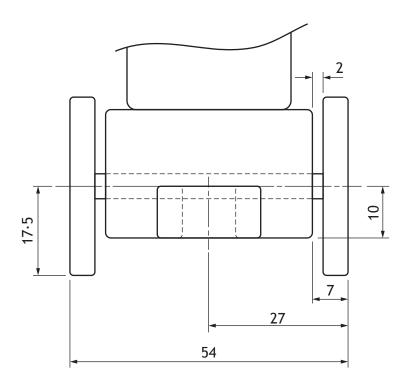

Diagram 4a: Dimensioned Partial End Elevation of the toy train

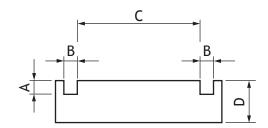

Track End Elevation

Diagram 4b: End Elevation of train track

- (h) State, with reference to Diagram 4a and 4b, a dimension for:
  - (i) A no larger than \_\_\_\_\_
  - (ii) B a minimum of \_\_\_\_\_ 1
  - (iii) **C** exactly
  - (iv) D a minimum of \_\_\_\_\_ 1

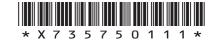

Page eleven

The train track can be made up with the four different track tiles shown in Diagram 5.

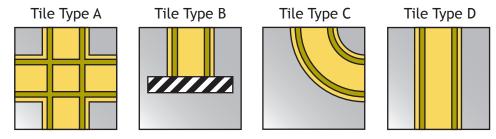

Diagram 5: Example Track Tiles

Diagram 6 shows a completed track layout using a minimum number of tiles.

**TAAT**S Number of type A tiles: 0 0 Number of type B tiles: Number of type C tiles: Number of type D tiles: 3

Diagram 6: Completed Track Layout

Page twelve

Three incomplete track designs are shown below.

State, with reference to Diagrams 5 and 6, the minimum number of each type of track tile required for each track design.

(i) Track design 1:

4

Number of type A tiles:

Number of type B tiles:

Number of type C tiles:

Number of type D tiles:

**END** 

(ii) Track design 2:

4

Number of type A tiles:

Number of type B tiles:

Number of type D tiles:

Number of type C tiles:

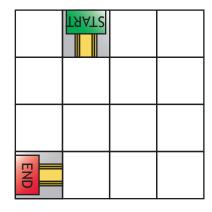

(iii) Track design 3 (your track must reach both END points):

Number of type A tiles:

Number of type B tiles:

Number of type C tiles:

Number of type D tiles:

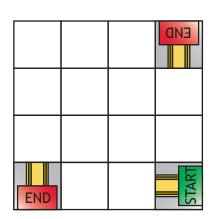

Total marks 25

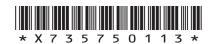

MARKS DO NOT WRITE IN THIS MARGIN

A door handle and door plate were designed using 3D modelling software. An exploded isometric view of the door handle and door plate is shown below.

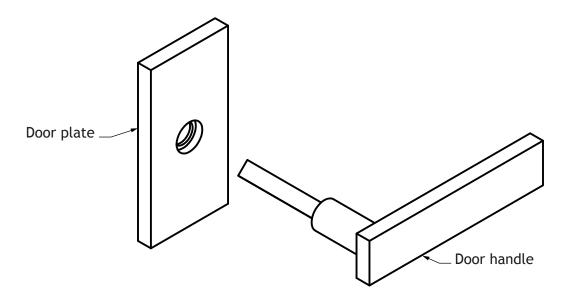

A preliminary orthographic sketch of the door handle (not to scale) is shown below.

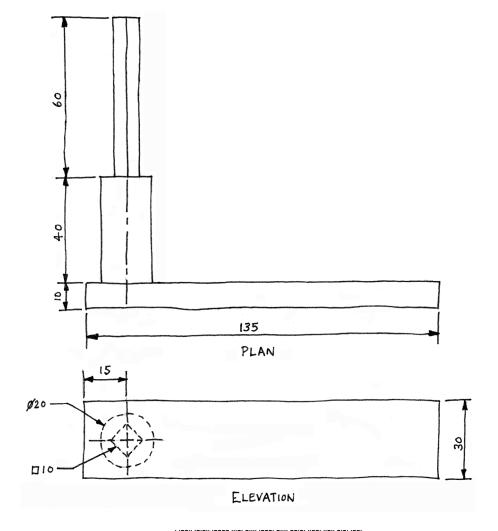

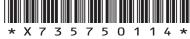

Page fourteen

A Ø20 circle is sketched before the extrude command is used to create step 1.

(a) State the length of the extrusion used in step 1.

Step 1

1

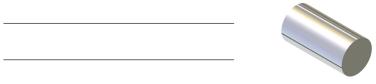

(b) Describe, with reference to correct dimensions and 3D CAD modelling terms, how you would complete step 2 and step 3.

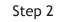

Step 3

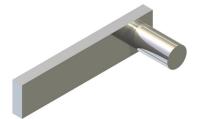

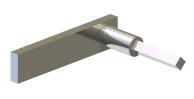

| You | mav | use | sketches | to | support    | vour | answer. |
|-----|-----|-----|----------|----|------------|------|---------|
|     | ,   |     |          |    | 20.PP 2. C | ,    |         |

4

3

#### (continued) 7.

The door plate is needed to secure the handle to the door. The production orthographic drawing (not to scale) for the door plate is shown below.

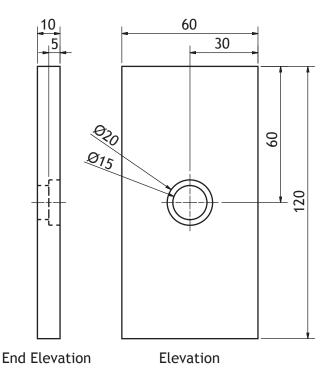

(c) Describe, with reference to correct dimensions and 3D CAD modelling terms, how you would create the door plate.

| ou may use sketches to support your answer. |  |  |  |  |  |  |  |
|---------------------------------------------|--|--|--|--|--|--|--|
|                                             |  |  |  |  |  |  |  |
|                                             |  |  |  |  |  |  |  |
|                                             |  |  |  |  |  |  |  |
|                                             |  |  |  |  |  |  |  |
|                                             |  |  |  |  |  |  |  |
|                                             |  |  |  |  |  |  |  |
|                                             |  |  |  |  |  |  |  |
|                                             |  |  |  |  |  |  |  |
|                                             |  |  |  |  |  |  |  |
|                                             |  |  |  |  |  |  |  |
|                                             |  |  |  |  |  |  |  |
|                                             |  |  |  |  |  |  |  |

Page sixteen

MARKS DO NOT WRITE IN THIS MARGIN

## (continued)

In order to manufacture the door plate, the back of the plate is hollowed out as shown below.

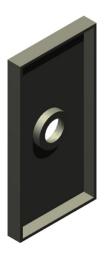

| (d) | plate.                                                                               | 1 |
|-----|--------------------------------------------------------------------------------------|---|
| (e) | State <b>three</b> advantages of computer aided drawing over manual drawing methods. | 3 |
|     | Advantage 1                                                                          |   |
|     | Advantage 2                                                                          |   |
|     | Advantage 3                                                                          |   |
| Who | en producing the door plate the CAD command 'zoom' is used.                          |   |
| (f) | State one way in which the 'zoom' command would be useful.                           | 1 |
|     |                                                                                      |   |
|     |                                                                                      |   |

Total marks 13

[Turn over for Question 8 on Page eighteen

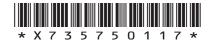

Page seventeen

1

1

- Two graphic items A and B are shown below.
  - (a) Indicate, using a tick  $(\checkmark)$ , if Graphic Item A is:

Preliminary

Promotional

Production

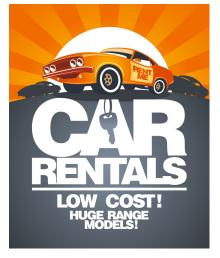

Graphic Item A

(b) Indicate, using a tick  $(\checkmark)$ , if Graphic Item B is:

Preliminary

Promotional

Production

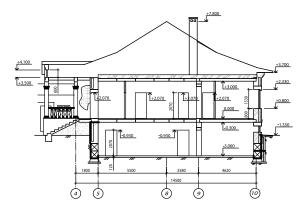

Graphic Item B

Total marks 2

[END OF QUESTION PAPER]

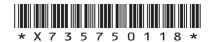

Page eighteen

#### **ADDITIONAL SPACE FOR ANSWERS**

MARKS DO NOT WRITE IN THIS MARGIN

Page nineteen

#### **ADDITIONAL SPACE FOR ANSWERS**

MARKS DO NOT WRITE IN THIS MARGIN

Acknowledgement of Copyright

Questions 2, 8(a) and 8(b) images from  $\underline{www.shutterstock.com}$ 

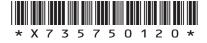

Page twenty